### *Prestiti, cosa e per quanto tempo?*

### LIBRI, AUDIOLIBRI (max 30) 30 giorni

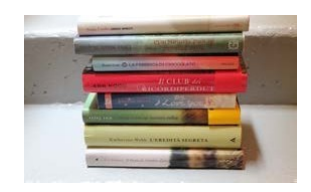

RIVISTE 7 giorni

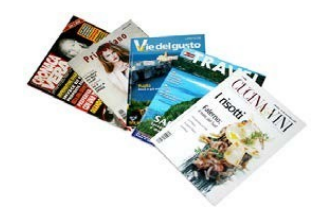

CD e DVD (max 10) 7 giorni

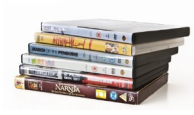

Cinque giorni prima della scadenza potrà essere richiesto, per due volte, il rinnovo del prestito. Se il documento è prenotato, il rinnovo non può essere concesso.

La consegna in ritardo comporta una temporanea sospensione dal prestito in tutte le biblioteche della rete per tanti giorni quanti il ritardo accumulato.

#### *BIBLIOTECHE ADERENTI*

Altavilla • Arcugnano● Arsiero • Arzignano • Asiago • Barbarano Vicentino ● Bassano del Grappa • Belvedere di Tezze sul Brenta • Bolzano Vicentino • Breganze • Brendola • Bressanvido • Caldogno • Caltrano • Camisano Vicentino • Campiglia dei Berici • Carrè • Cartigliano • Cassola ● Castegnero ● Castelgomberto • Chiampo • Chiuppano • Cismon del Grappa • Cogollo del Cengio • Conco • Cornedo Vicentino • Costabissara • Creazzo • Dueville • Fara Vicentino • Gallio • Gambellara • Grisignano di Zocco • Grumolo delle Abbadesse • Grancona ● Isola Vicentina • Longare • Lonigo • Lugo di Vicenza • Lusiana • Malo • Marano Vicentino • Mason Vicentino • Molvena • Marostica • Montebello Vicentino • Monte di Malo • Montecchio Maggiore • Montecchio Maggiore (succ. Alte Ceccato) • Montecchio Precalcino • Montegalda • Monteviale • Monticello Conte Otto • Montorso • Mussolente • Nove • Noventa Vicentina • Orgiano • Pedemonte • Pianezze • Piovene Rocchette • Pojana Maggiore • Posina • Pove del Grappa • Pozzoleone • Quinto Vicentino • Recoaro Terme • Romano d'Ezzelino • Rosa' • Rossano Veneto • San Vito di Leguzzano• San Germanoi dei Berici • Sandrigo • Santorso • Sarcedo • Schio • Solagna • Sossano • Sovizzo • Tezze sul Brenta (sede di Tezze) • Thiene • Tonezza del Cimone • Torrebelvicino • Torri di Quartesolo • Trissino • Valdagno • Valdastico • Valli del Pasubio • Valstagna • Velo D'Astico • Villaverla • Vicenza • Zané • Zermeghedo • Zugliano

### **Biblioteca Comunale di Brogliano**

**Piazza Roma 8, Brogliano 0445941333**

biblioteca@comune.brogliano.vi.it

### Orario

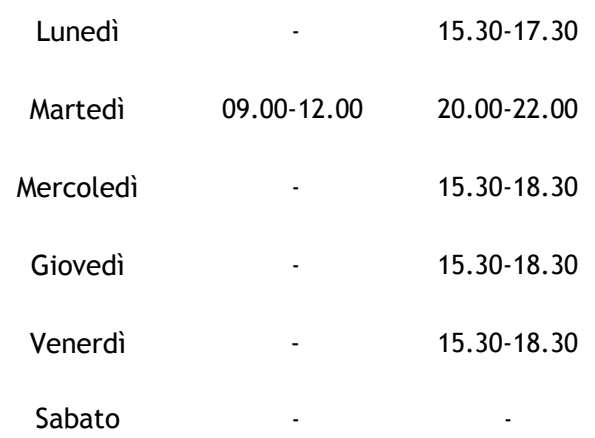

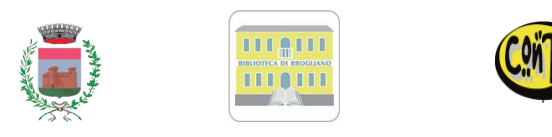

# *BIBLIOTECA di BROGLIANO*

## *BIBLIOINRETE: istruzioni per l'uso*

### *Ogni biblioteca è la tua biblioteca!*

Chi non legge, a 70 anni avrà vissuto una sola vita: la propria! Chi legge avrà vissuto 5000 anni: c'era quando Caino uccise Abele, quando Renzo sposò Lucia, quando Leopardi ammirava l'infinito… perché la lettura è una immortalità all'indietro (Umberto Eco)

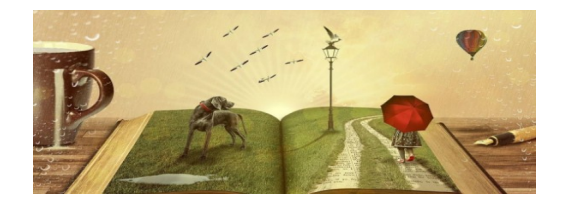

La Biblioteca Comunale di Brogliano è entrata a far parte di BIBLIOINRETE, insieme alla maggior parte delle biblioteche appartenenti alla *Rete delle Biblioteche Vicentine*.

### *Cosa fare per iscriversi?*

Se non lo hai ancora fatto recati in biblioteca con un documento di identità valido e il codice fiscale per la tua iscrizione.

Effettuata la registrazione ti sarà possibile accedere ai servizi di tutte le biblioteche aderenti.

La tessera ti servirà per tutte le operazione (prestito, restituzione, prenotazione, rinnovi).

*Gli utenti delle singole biblioteche sono riconosciuti in automatico come utenti della rete.*

*I libri possono essere presi e resi in una qualsiasi biblioteca della rete: un libro preso a Brogliano, per esempio, potrà essere restituito a Castelgomberto o Valdagno.*

Per qualsiasi problema, aiuto, consiglio, contatta la tua biblioteca: lo staff a tua disposizione sarà lieto di aiutarti!

### *La biblioteca on-line*

Il catalogo delle biblioteche è consultabile all'indirizzo:

#### *http://biblioinrete.comperio.it*

Inserendo nel campo cerca un termine qualsiasi (titolo, autore, parola del titolo) si possono cercare libri, dvd, riviste o altro materiale disponibile in rete e farlo arrivare direttamente alla biblioteca d'iscrizione.

Accedi al sito e clicca su login, inserendo:

- $>$  Nome Utente  $=$  codice fiscale
- > Password = data di nascita rovesciata (aaaa-mm- gg)

Puoi modificare a piacimento questi dati successivamente al login.

(ATTENZIONE: il nome utente si può cambiare una sola volta).

Dopo aver effettuato la ricerca del libro desiderato, basterà cliccare sul titolo, a fianco dell'immagine della copertina.

Per procedere alla prenotazione del libro, basterà cliccare su prenota e il primo libro disponibile verrà recapitato alla biblioteca d'iscrizione.

Quando il libro sarà disponibile presso la biblioteca, verrai avvisato tramite sms, mail o telefono, a seconda della modalità scelta al momento dell'iscrizione.

E' possibile modificare la biblioteca di ritiro del libro, selezionando la biblioteca desiderata, durante la fase di prenotazione.

Se si accede alla sezione MyDiscovery (in alto a sinistra), verrà visualizzata la situazione della tua tessera:

>Prestiti in corso, con relativa scadenza

>Prestiti in elaborazione

>Prenotazioni (sono "pendenti" cioè in attesa di essere soddisfatte).

Potrai procedere al rinnovo dei libri, da cinque giorni prima la data della scadenza del prestito, cliccando su rinnova, a fianco del libro.

### *A quali altri servizi posso accedere?*

Cliccando su Community, puoi accedere al blog, visualizzare le opinioni degli altri utenti e postare le proprie per avviare una nuova discussione. Si possono leggere e scrivere recensioni. Ci si può inoltre informare sulle ultime novità librarie o sulle attività promosse dalle biblioteche.

#### *ATTENZIONE!!!*

In caso di prenotazione, solo dopo che avrai ricevuto la conferma della disponibilità del documento da te richiesto - tramite il contatto da te scelto: sms, mail, telefono-, potrai ritirate il materiale in biblioteca.

Si ricorda che i documenti saranno disponibili per il ritiro per un massimo di cinque giorni, scaduti i quali la prenotazione decade.

Si possono prendere in prestito un massimo di 30 libri/audiolibri e un massimo di 10 dvd/riviste/cd comprese eventuali prenotazioni in corso.